## **Exempel på filtersättning i CC-cluster, t ex i VE7CC**

Alla DXCC-entities repesenteras av unika prefix, Sverige t ex med **SM** (alltså inte SA, SE, SK etc). Länder som har flera prefix, som England och USA, representeras vid filtersättning av **ett** bestämt prefix: **G** resp **K**. Wales=**GW**, Alaska=**KL** för att nämna några. En komplett förteckning finns i filen **wl\_cty.dat.** En färsk version av denna fil bör alltid finnas nerladdad i N1MM. Den öppnas t ex via WordPad. Hur den tolkas framgår av exemplen på omstående sida.

I N1MM skrivs filterkommandon på raden efter Type: varefter man trycker Enter.

I Logger32 skrivs kommandon längst ner vid den blinkande markören i Telnet-fönstret. Om bokstäverna är små eller stora spelar ingen roll men de **måste** åtskiljas med kommatecken.

Vill man förvissa sig om att **inga** filter är satta skriver man **SET/NOFILTER** då raderas eventuella filter.

I ARRL DX CW och SSB där man *bara* får köra USA- och Kanadensiska stationer kan filtersättningen vara: **SET/FILTER DXCTY/PASS K,VE.** Vill man å andra sidan *blockera* alla amerikanska och kanadensiska stationer, som när det körs ARRL Sweepstakes, där endast dessa stationer kör varandra, blir filtersättningen densamma, enda skillnaden är att ordet **PASS** utbytes mot **REJ.**

I SAC-testen där man *inte* får köra skandinaviska stationer, blockeras dessa med följande sättning: **SET/FILTER DXCTY/REJ JW,JX,LA,OH,OH0,OJ0,OX,OY,OZ,SM,TF**

Om man använder fel landsprefix får man direkt besked om detta från clustret.

Vill man begränsa antalet inkommande spots vid contestkörning kan man blockera WARC-banden. Det gör man så här:

## **SET/FILTER DXBM/REJ 30,17,12**

Om man vill ha med skimmerspots: **SET/SKIMMER**

Nu får man en mängd spots med #-tecken efter sig. CW-spots kommer från Reverse Beacon Network (RBN) och digitala spots från DL4RCK.de.

Beroende på pågående aktiviteter vill man ibland blockera eller släppa igenom endera CW, PSK eller RTTY. Det gör man så här:

**SET/FILTER KEYWORD/REJ CW, PSK** om man bara vill se RTTY-spots.

Med kommandot **SET/FILTER KEYWORD/OFF** tar man bort detta kommando.

Skimmer-sättningen tar man bort genom **SET/NOSKIMMER**.

Ofta återkommande filterkommandon kan man lämpligen göra "shortcuts" för, t ex i Logger32.

I övrigt hänvisas till dokumentet CC Cluster Commands, klicka **[här](http://bcdxc.org/ve7cc/ccc/CCC_Commands.htm)**. Enklare är att ladda ner VE7CC's CC-USER FREE program [\(http://www.bcdxc.org/ve7cc/\)](http://www.bcdxc.org/ve7cc/) . Mer komplicerade filtersättningar görs enkelt i detta program.

2014-05-01 BN

Gällande lands/entity-prefix för filtersättning står alltid efter uppgiften om lokal tid, här extra tydliga genom fetstil.

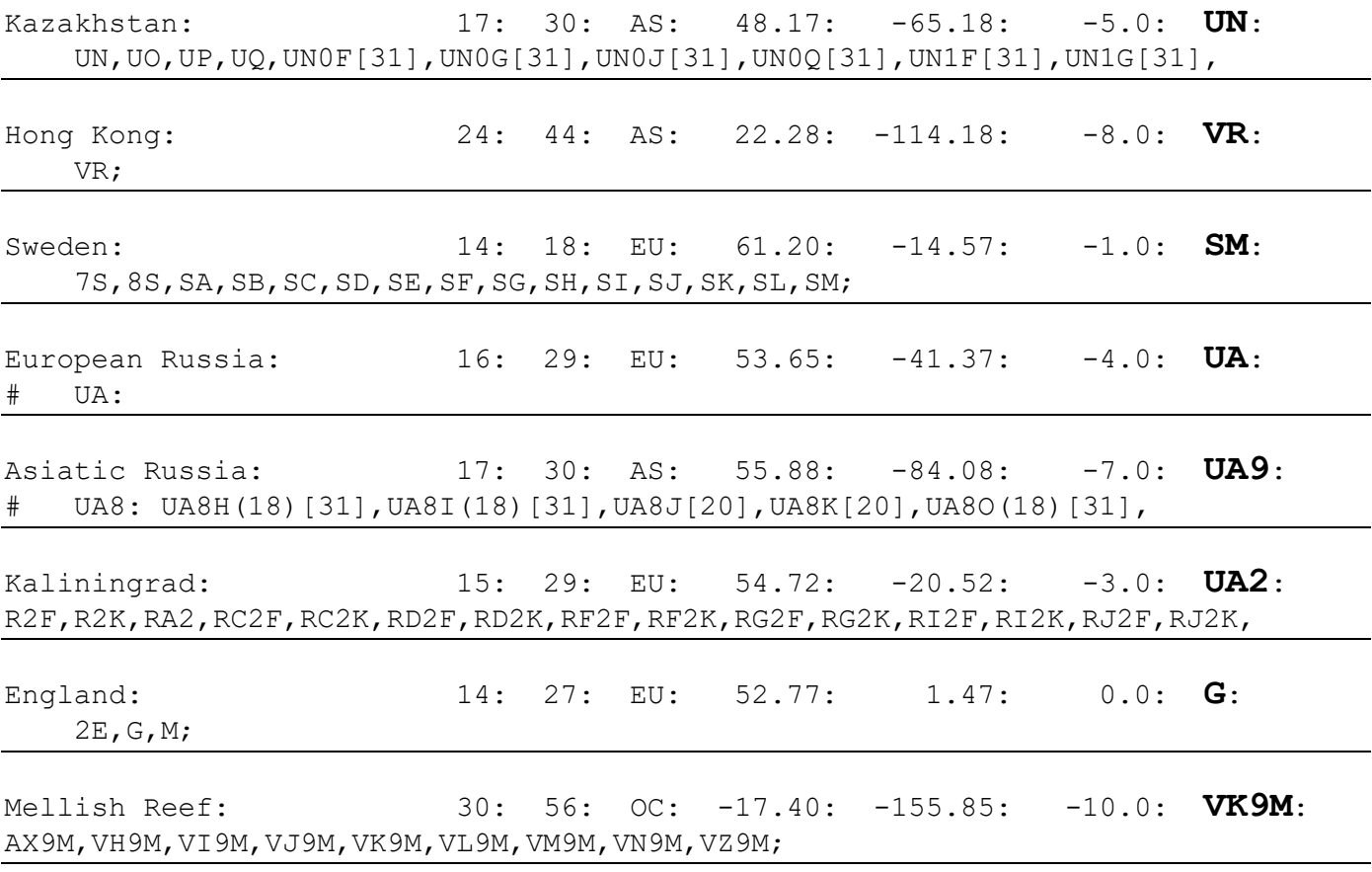

Ovanstående är ett utdrag ur filen **wl\_cty.dat**